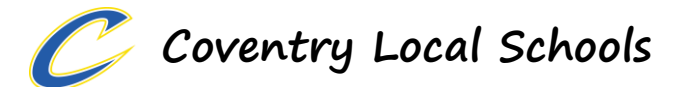

# **Connecting to Wifi at School on Personal Devices**

### This message is for 8<sup>th</sup>-12<sup>th</sup> grade students only-

Until the school's Chromebook order arrives, students in grades 8-12 are permitted to bring in their own device. However, in order for their device to work at school, a few steps are needed.

#### **For students bringing in a laptop:**

1. BEFORE coming to school, their device needs to have the Securly certificate installed. Securly is our filtering application. Here is the link : <https://www.securly.com/ssl>

It is an easy install and completely safe to install on any device. As a matter of fact, once the student clicks this link on their laptop at home, the certificate will be installed automatically. Super easy.

- 2. If the student does not have the certificate installed on their device, he/she will not be able to access WIFI.
- 3. When they come to school in a few weeks, they will open up their laptop and find the WIFI network called CoventryData.
- 4. CoventryData requires authentication. The authentication is the student's Coventry network login (the username and password they use to login to Coventry computers).

That's It! They can now go to their Google Drive and Google Classroom.

#### **For students bringing in their own Chromebook:**

There is one minor additional step for those students who are bringing in their own Chromebook. The Chromebook will have you complete this form before authenticating to our WIFI.

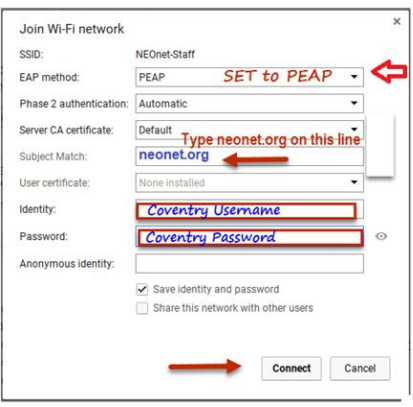

#### **For students using Coventry Schools laptops or Chromebooks:**

If a student has a school issued device (Chromebook/laptop) as a loaner, the above instructions do not apply to them.

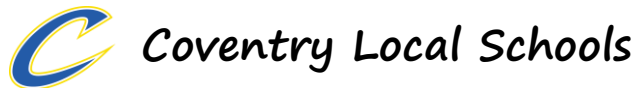

# **For Android Devices (Phones):**

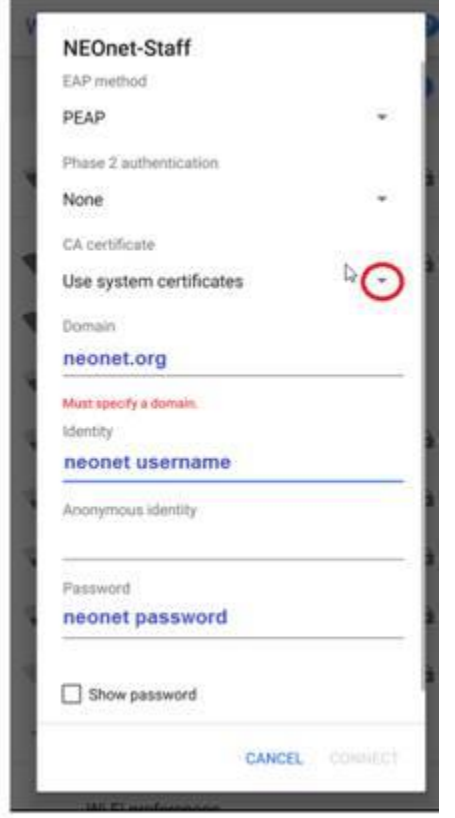

NOTE: Students may need to shut down and restart their phone after entering this information

# **For iPhones:**

iPhone is pretty straight forward. Just put in Coventry's username and password, and if it has a popup asking to trust the neonet.org certificate, accept/trust it.